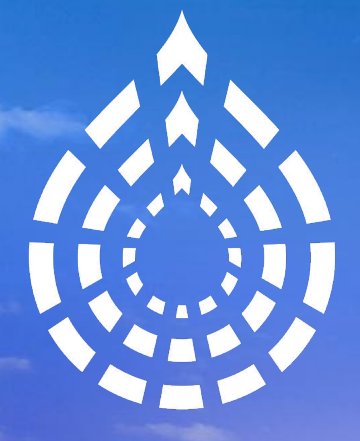

# Drupa Europe

**Age of the Time** 

www.drupaleurope.org

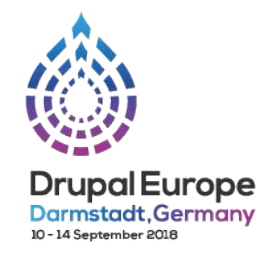

# **How to COPE with external entities**

### Adrian Bateman, Nomensa polynya

Publishing & Media

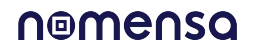

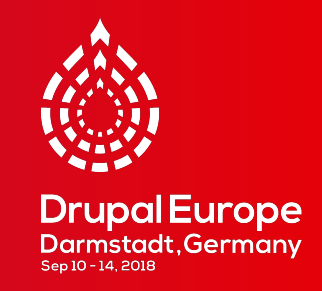

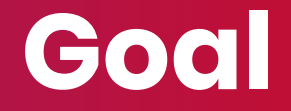

### To show how to use External Entities module to share content between Drupal websites

### **COPE: Create Once Publish Everywhere**

- $\blacksquare$  Strategy to create content in one place and publish it in many places
- **Simple example: a block that appears on multiple webpages**
- **Also applies to the same content on multiple websites.**
- **Drupal solutions such as Migrate, Replication and Feeds all create** duplicates of the content
- Single Point Of Truth

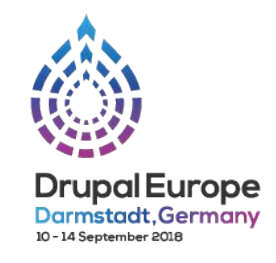

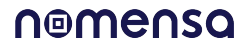

### **External Entities**

- "This module allow you to connect to datasets from external H databases and use it in your Drupal 8 website."
- Data is handled by Drupal as content entities with remote storage. External entities can be used in most ways that standard entities can.
- First released in 2015 (jelle\_S). Branch 1.x still in Alpha.
- Branch 2.x started August 2018 (rp7). Improvements include separate entity types instead of bundles.

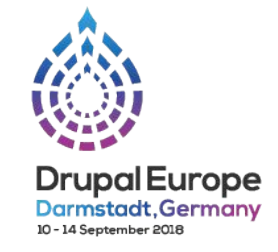

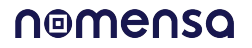

# **Simple example (today's session)**

### Display a teaser for an article on another website

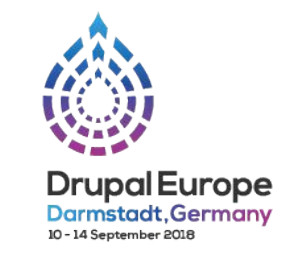

 $\blacktriangleright$  Edit

My account Log out

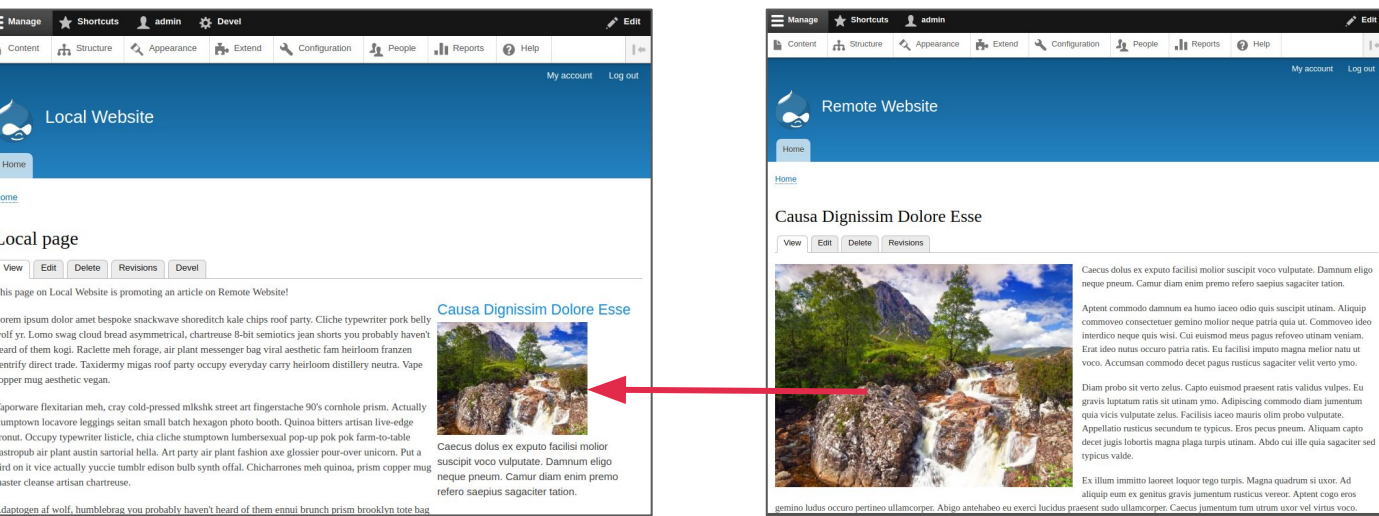

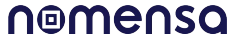

# **Complex example (for another day)**

### Shared media library

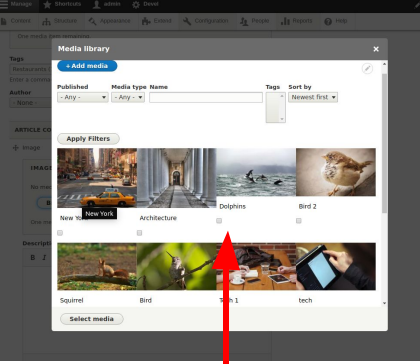

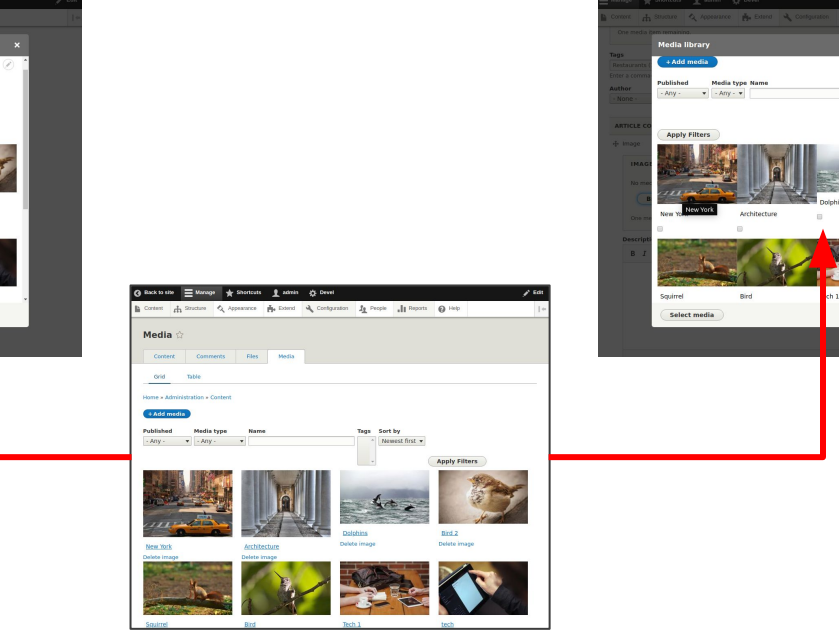

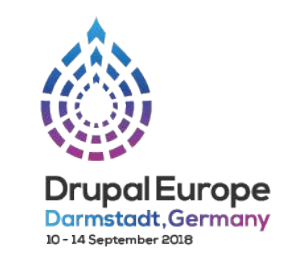

Newest first

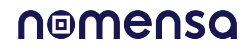

## **Display teaser card for a remote article**

### **Remote website**

Create a REST service to GET multiple and single articles

### **Local website**

- Create an External Entity type
- Create a View with an entity browser display
- Add entity reference field to a content type with an entity browser widget
- Theme the external entity

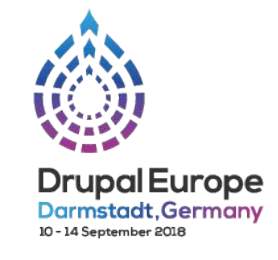

### nomenso

### **REST service on remote website**

- $\blacksquare$  Keeping it simple with a View with REST export displays
- Alternatives e.g. JsonAPI, GraphQL, core RESTful module
- Authentication and permissions ignored!
- 2 REST exports for single and multiple results
- Shows 2 options separate fields and rendered entity

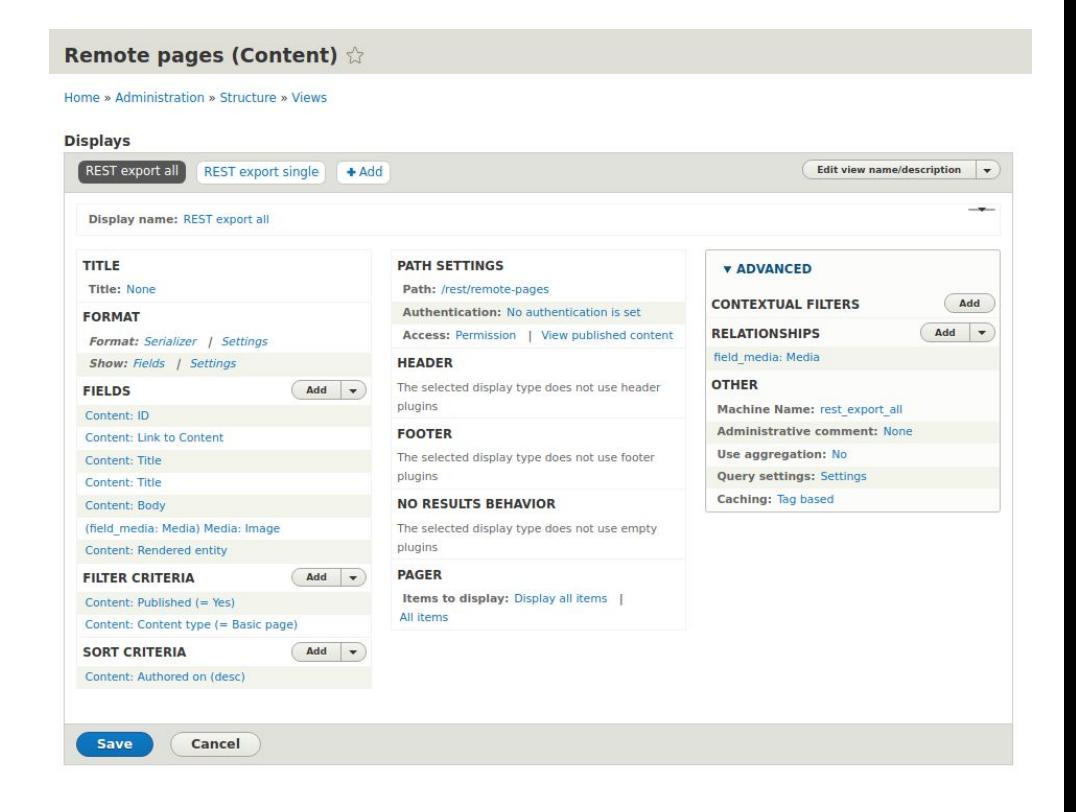

### **JSON response**

- http://remote.test/rest/remote-pages? format=json
- http://remote.test/rest/remote-pages/19? for mat=json
- Response for single item is inside an array could use custom serializer to remove array
- **Response shows 2 options separate fields or** rendered entity. Fields rewritten in Views UI.
- $\blacksquare$  Relative links in the body or the rendered entity have to be changed to external links, e.g. with a custom PathProcessor

```
"nid": "19",
```
Т

- "url": "http://remote.test/node/19".
- "title": "Causa Dignissim Dolore Esse",

"title link": "<a href=\"http://remote.test/node/19\"><h2>Causa Dignissim Dolore Esse</h2></a>",

"body": "<p>Caecus dolus ex exputo facilisi molior suscipit voco vulputate. Damnum eligo neque pneum. Camur diam enim premo refero saepius sagaciter tation.  $\langle p \rangle \ln$ ".

"image": "<img

src=\"http://remote.test/sites/default/files/styles/medium/public/2018-08/placeimg 640 480 nature%20%282%29 0.jpg?itok=50TKynE0\" alt=\"Image 12\" />",

"rendered entity": "\n<article data-history-node-id=\"19\" data-quickeditentity-id=\"node/19\" role=\"article\" class=\"contextual-region node node--typepage node--view-mode-teaser clearfix\" about=\"/node/19\"

typeof=\"schema:WebPage\">\n <header>\n <h2 class=\"node title\">\r  $\sqrt{n}$ <a href=\"/node/19\" rel=\"bookmark\"><span property=\"schema:name\" data-quickeditfield-id=\"node/19/title/en/teaser\" class=\"field field--name-title field--typestring field--label-hidden\">Causa Dignissim Dolore Esse</span>\n</a>\n  $<$ /h2>\r <div data-contextual-id=\"node:node=19:changed=1535894903&amp;langcode=en\"></div> <span property=\"schema:name\" content=\"Causa Dignissim Dolore Esse\" class=\"rdfmeta hidden\"></span>\n\n </header>\n <div class=\"node content clearfix\">\r <div property=\"schema:text\" data-quickedit-field-**In** 

id=\"node/19/body/en/teaser\" class=\"clearfix text-formatted field field--name-body field--type-text-with-summary field--label-hidden field item\"><p>Caecus dolus ex exputo facilisi molior suscipit voco vulputate. Damnum eligo neque pneum. Camur diar enim premo refero saepius sagaciter tation.</p>\n</div>\n An<sub>1</sub> <div data-quickedit-field-id=\"node/19/field\_media/en/teaser\" class=\"field field--namefield-media field--type-entity-reference field--label-hidden field item\"><article data-quickedit-entity-id=\"media/15\" class=\"contextual-region media media--typeimage media--view-mode-external-card\">\n <div data-contextual-

id=\"media:media=15:changed=1534884585&langcode=en\"></div>\n **In** 

### **Storage client part 1**

- $\blacksquare$  Create 'external card' external entity type
- Module includes storage clients for REST and a example using Wikipedia
- Set REST endpoint and JSON format
- $\blacksquare$  Read-only as we are only using GET
- Pager settings are not needed

#### Edit External card external entity type  $\hat{X}$

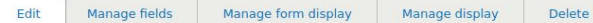

#### Home » Administration » Structure » External entity types

#### Name<sup>\*</sup>

External card

Machine name: external card

The human-readable name of this external entity type. This name must be unique

#### Name (plural)\*

External cards

The plural human-readable name of this external entity type.

#### **Description**

Description of the external entity type

#### Read only

Whether or not this external entity type is read only.

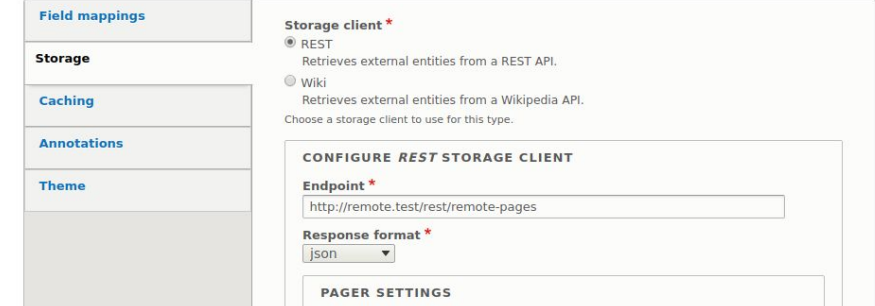

### **Storage client part 2**

- $\blacksquare$  Patch allows REST client to remove the array that Views wraps arounf the response for a single item.
- Set parameter to add '\_format=json' to the request

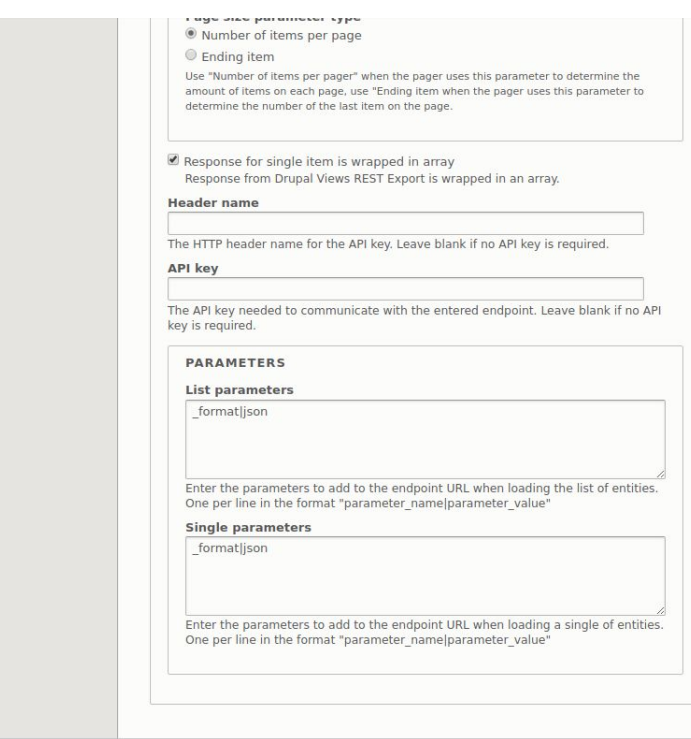

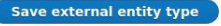

Delete

### **Field mapping**

- $\blacksquare$  Map nid and title in response to entity type properties
- Create Drupal fields and map response fields to them
- $\blacksquare$  Set text formats
- Complex mapping is possible in  $2 \times e.g.$ 'contact\_information/email\_address'

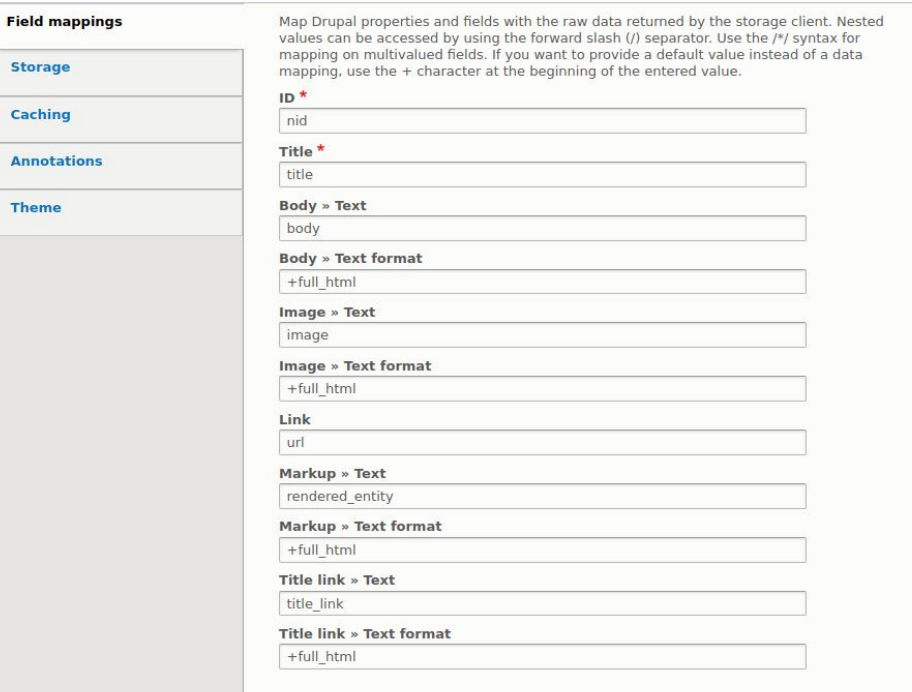

### **Caching and theme**

**Enable theming to render the entities with a** Twig template in the active theme

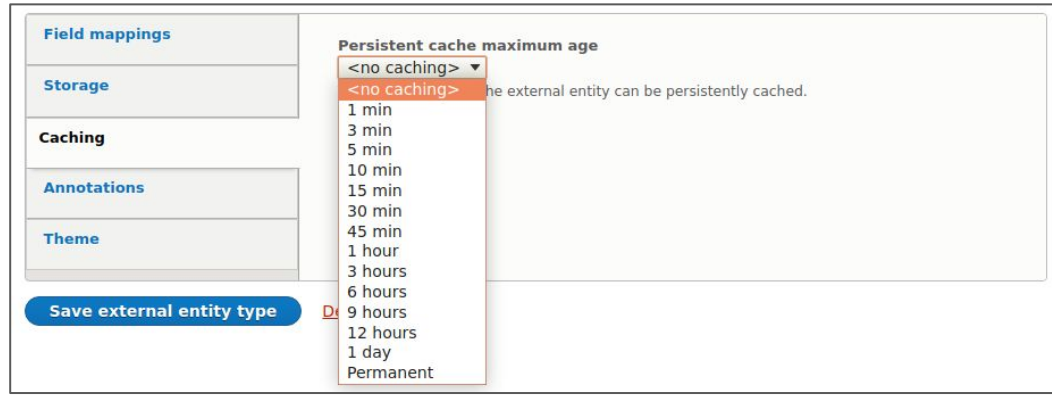

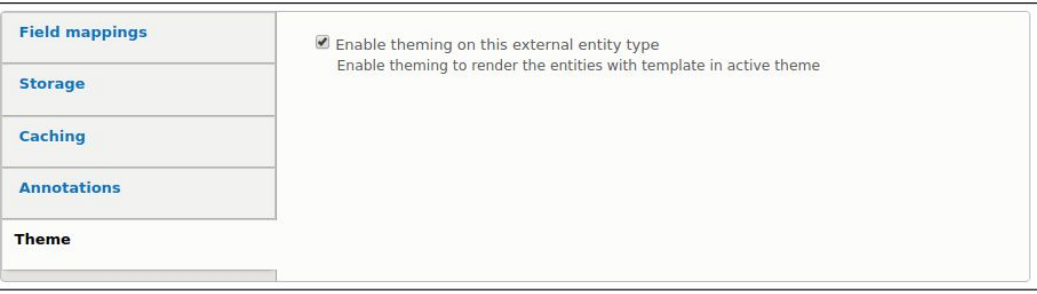

### **External card fields**

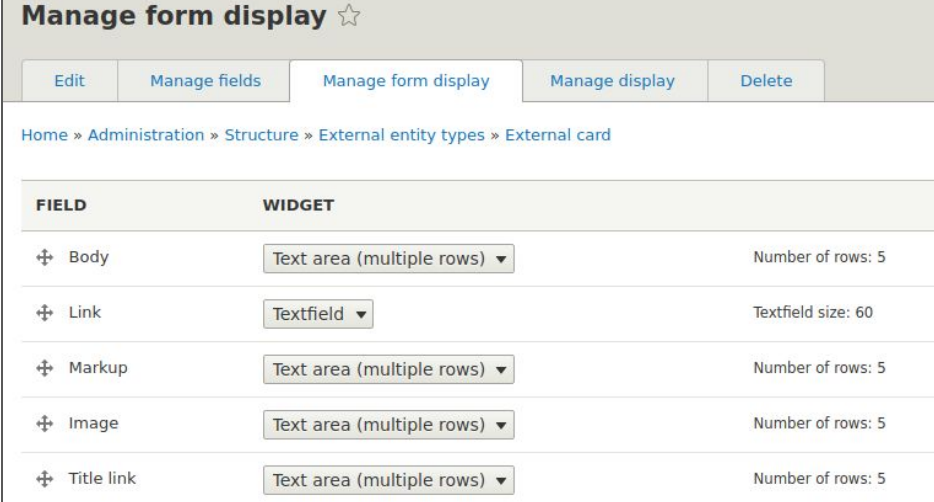

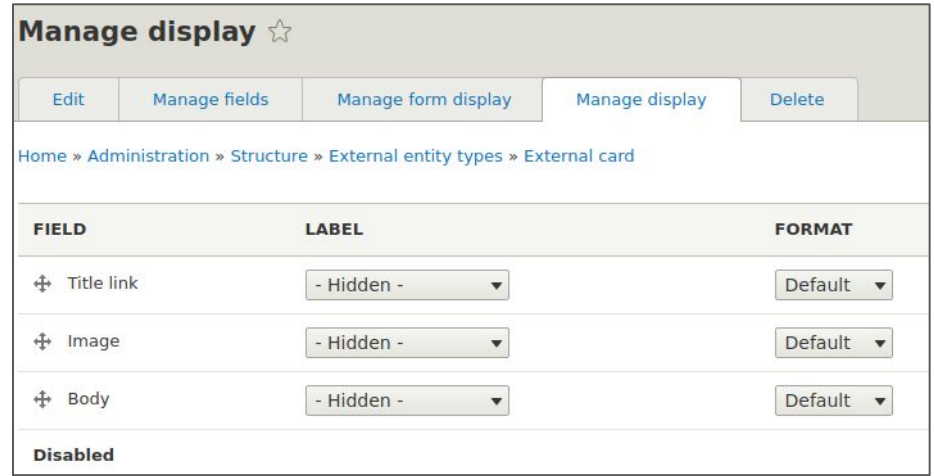

### **External cards**

- List is at <http://client.test/external-card>
- Single item is at<http://client.test/external-card/19>
- Create Twig template in the theme: external-card.html.twig

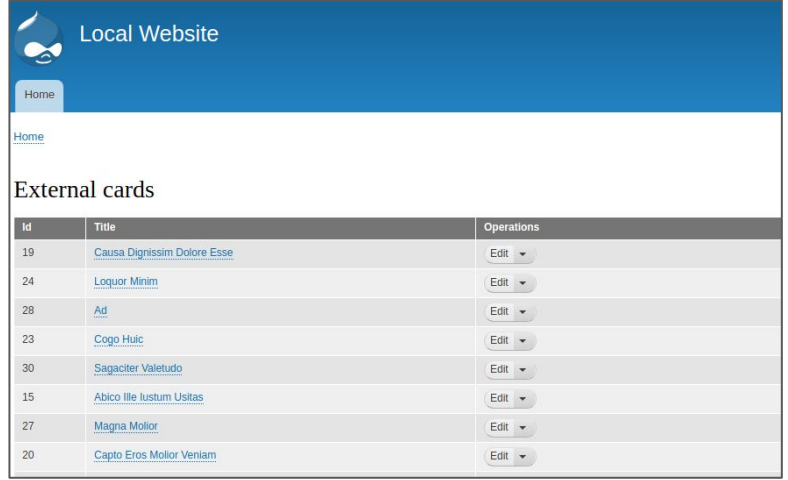

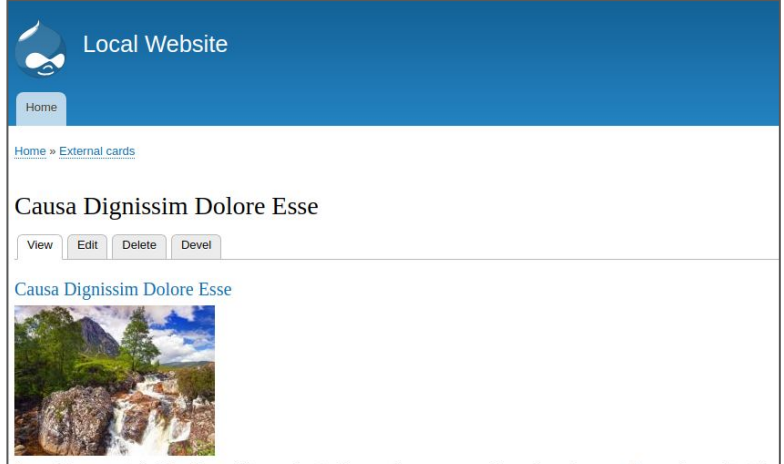

Caecus dolus ex exputo facilisi molior suscipit voco vulputate. Damnum eligo neque pneum. Camur diam enim premo refero saepius sagaciter tation.

# **Views and Search API**

### **No automatic Views support**

- Waiting for core issue to be resolved -"Make Views use SqlEntityStorageInterface" [https://www.drupal.org/project/drupal/issues/20790](https://www.drupal.org/project/drupal/issues/2079019) <u>[19](https://www.drupal.org/project/drupal/issues/2079019)</u>
- No recent work on EntityFieldQuery Views Backend module

### **Workaround with Search API**

■ Create index in Search API with database server

#### Edit search index External cards

Home » Administration » Configuration » Search and metadata » Search API » External cards

Edit Fields Processors

View

#### Index name\* External cards Machine name: external cards Enter the displayed name for the index Data sources \* Comment Provides Comment entities for indexing and searching. Contact message Provides Contact message entities for indexing and searching. Content Provides Content entities for indexing and searching. Custom block Provides Custom block entities for indexing and searching. Custom menu link Provides Custom menu link entities for indexing and searching. External card Provides External card entities for indexing and searching.  $E$ Provides File entities for indexing and searching Search task Provides Search task entities for indexing and searching. Select one or more data sources of items that will be stored in this index. CONFIGURE THE EXTERNAL CARD DATASOURCE

#### CONFIGURE THE DEFAULT TRACKER

#### **Server**

 $\odot$  - No server -

· Database

### **Search API index**

 $\blacksquare$  Run the index.

**Entities are indexed in table** search\_api\_db\_external\_cards

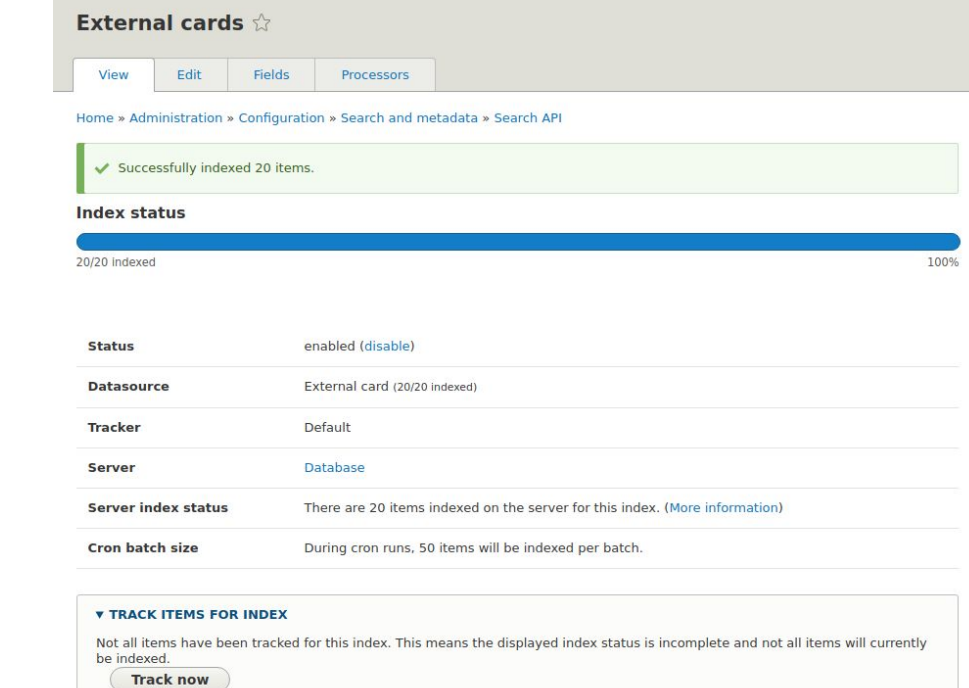

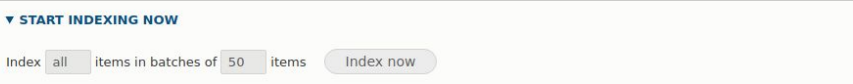

### **Create a view**

Base table for the view is the Search API index

#### Add view

Home » Administration » Structure » Views

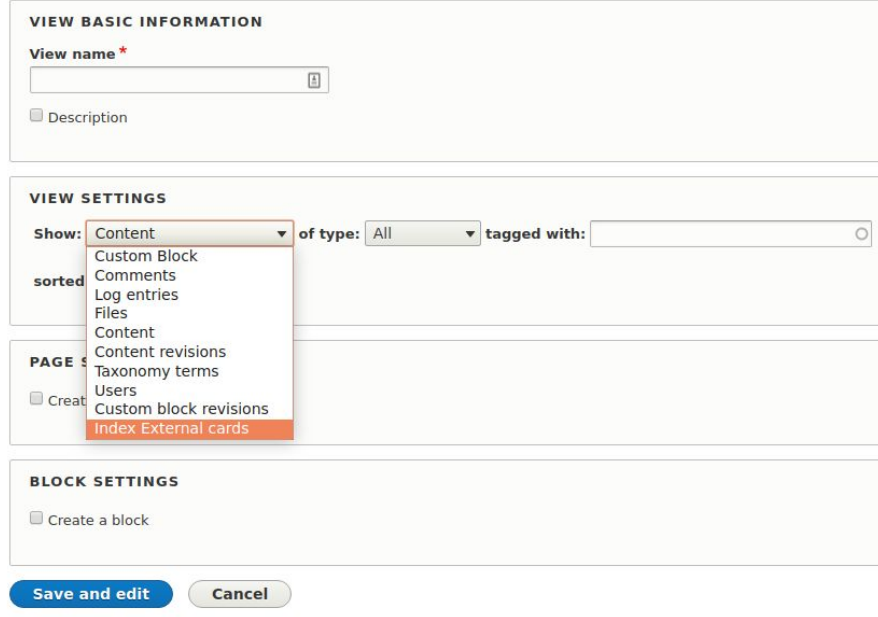

# **Configure the view**

Create Entity Browser display

Add the field "Entity browser bulk select form for Search API views"

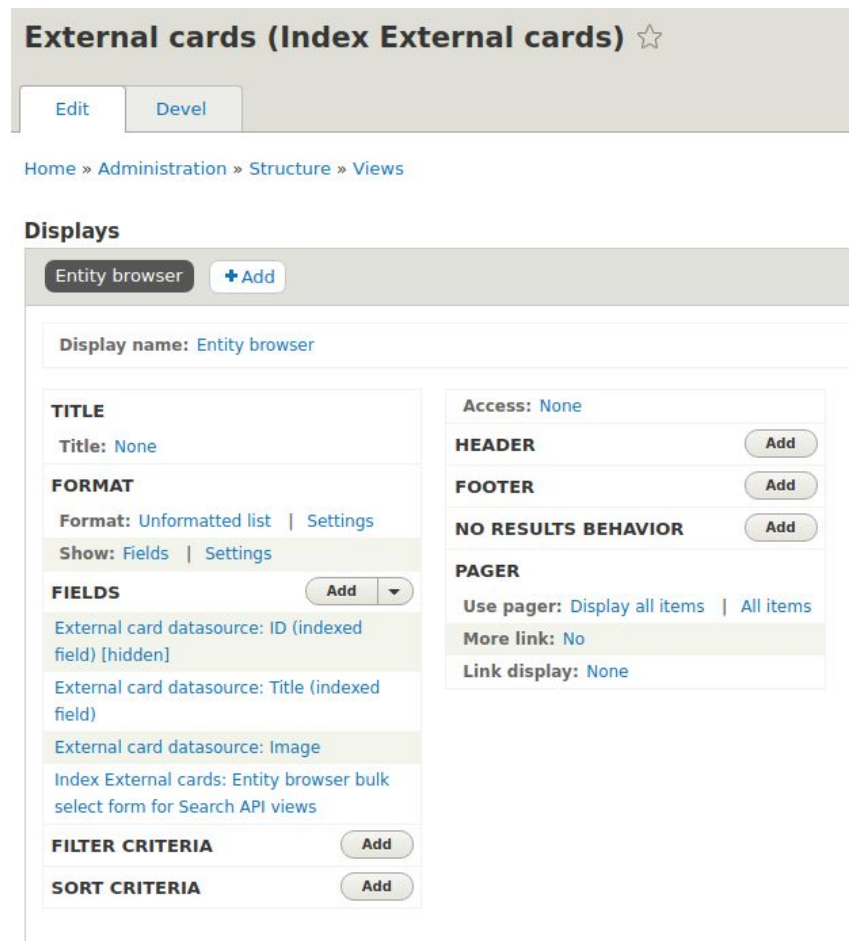

Cancel

Save

### **Create entity browser**

■ Create Entity Browser display

### ■ Add the field "Entity browser bulk select form for Search API views"

#### General information

Home » Administration » Configuration » Content authoring » Entity Browsers **General information** » Display » Widget selector » Selection display » Widgets

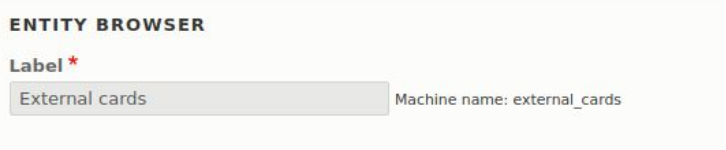

#### Display plugin \*

Modal

Choose here how the browser(s) should be presented to the end user. The available pluc

- Modal: Displays the entity browser in a modal window.
- Standalone form: Displays the entity browser as a standalone form. Only inte
- iFrame: Displays the entity browser in an iFrame container embedded into the

#### Widget selector plugin \*

Tabs

In the last step of the entity browser configuration you can decide how the widgets will I

- . Tabs: Creates horizontal tabs on the top of the entity browser, each tab repres
- Drop down widget: Displays the widgets in a drop down.

 $\overline{\mathbf{v}}$ 

. Single widget: Displays only the first configured widget. Use this if you plan t

#### Selection display plugin \*

#### No selection display

You can optionally allow a "work-in-progress selection zone" to be available to the editor The available plugins are:

- . No selection display: Skips the current selection display and immediately de
- . View selection display: Use a pre-configured view as selection area.
- . Multi step selection display: Shows the current selection display, allowing t several steps.

## **Create entity browser**

Add View display widget using the External cards view

#### **Widgets**

Home » Administration » Configuration » Content authoring » Entity Browsers » Edit Entity browser

General information » Display » Widget selector » Selection display » Widgets

#### **Add widget plugin**

- Select a widget to add it - v

The available plugins are:

- View: Uses a view to provide entity listing in a browser's widget.
- · Upload: Adds an upload field browser's widget.

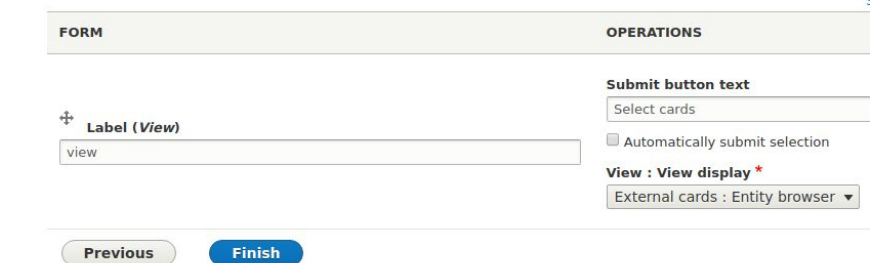

# **Entity Cards field**

- Create the External Cards field on a node content type
- Choose the Entity browser widget with the External Cards entity browser

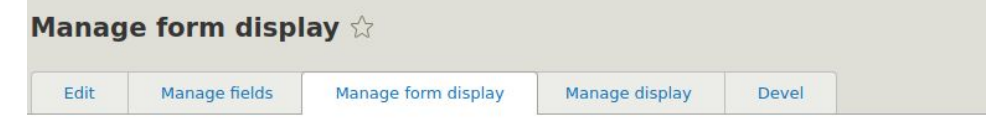

#### Home » Administration » Structure » Content types » Basic page

Content items can be edited using different form modes. Here, you can define which fields are shown and hidden whe content is edited in each form mode, and define how the field form widgets are displayed in each form mode.

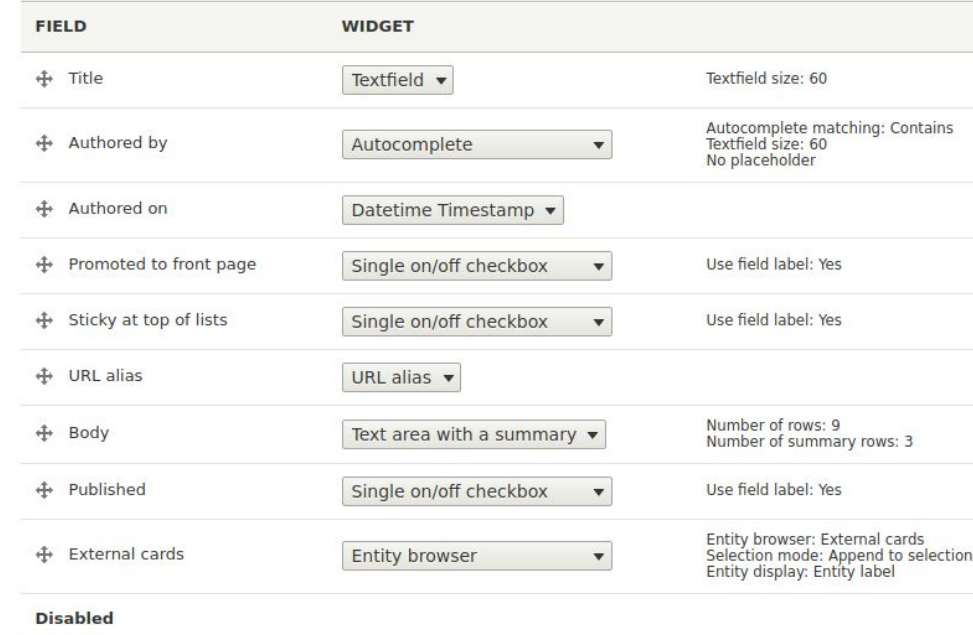

No field is hidden.

# **Field display**

■ Choose rendered entity for displaying the External Cards field

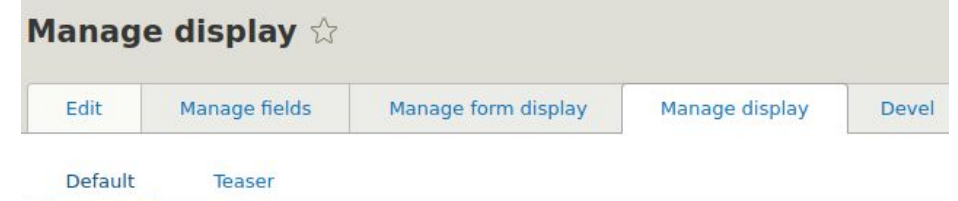

#### Home » Administration » Structure » Content types » Basic page

Content items can be displayed using different view modes: Teaser, Full content, Print, RSS, etc. used in lists of multiple content items. Full content is typically used when the content is displayed

Here, you can define which fields are shown and hidden when Basic page content is displayed in are displayed in each view mode.

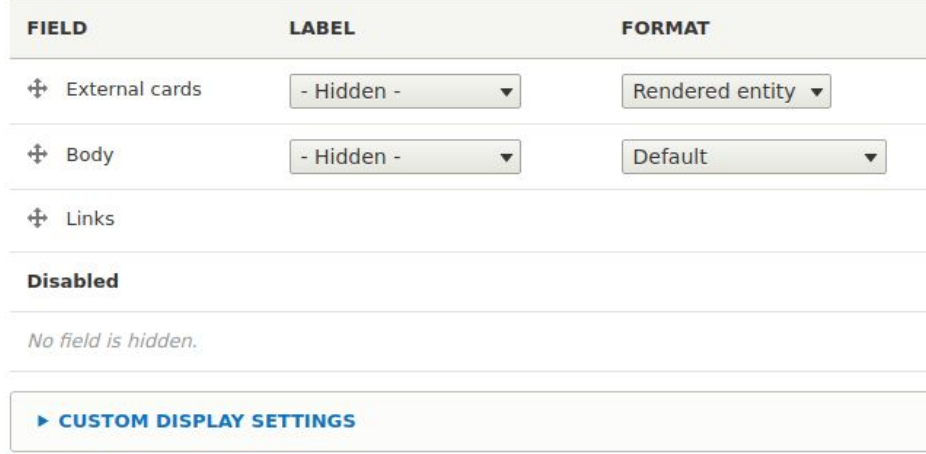

# **Edit the page**

 $\blacksquare$  Select an external card with the entity browser

 $\blacksquare$  The remote website could be hit with lots of requests if the entities' caches have expired. Use Varnish!

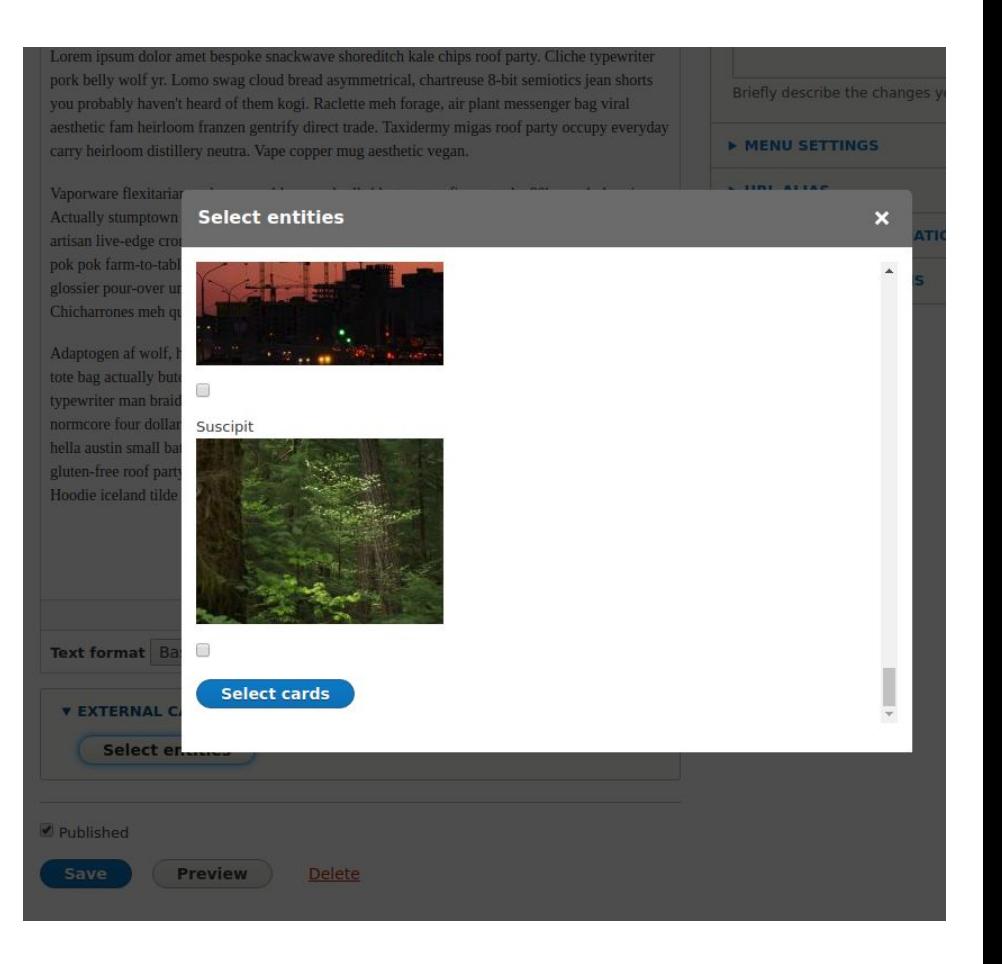

#### This page on Local Website is promoting an article on Remote Website!

Lorem ipsum dolor amet bespoke snackwave shoreditch kale chips roof party. Cliche typewriter pork belly wolf yr. Lomo swag cloud bread asymmetrical, chartreuse 8-bit semiotics jean shorts you probably haven't heard of them kogi. Raclette meh forage, air plant messenger bag viral aesthetic fam heirloom franzen gentrify direct trade. Taxidermy migas roof party occupy everyday carry heirloom distillery neutra. Vape copper mug aesthetic vegan.

Vaporware flexitarian meh, cray cold-pressed mlkshk street art fingerstache 90's cornhole prism. Actually stumptown locavore leggings seitan small batch hexagon photo booth. Quinoa bitters artisan live-edge cronut. Occupy typewriter listicle, chia cliche stumptown lumbersexual pop-up pok pok

### **Causa Dignissim Dolore Esse**

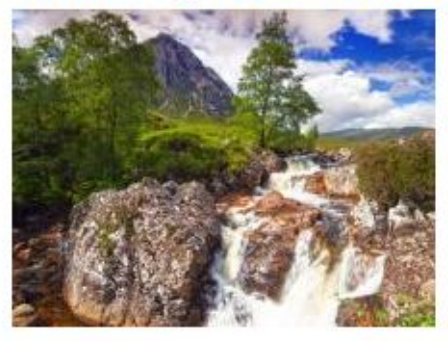

Caecus dolus ex exputo facilisi molior farm-to-table gastropub air plant austin sartorial hella. Art party air plant fashion axe glossier pour-over

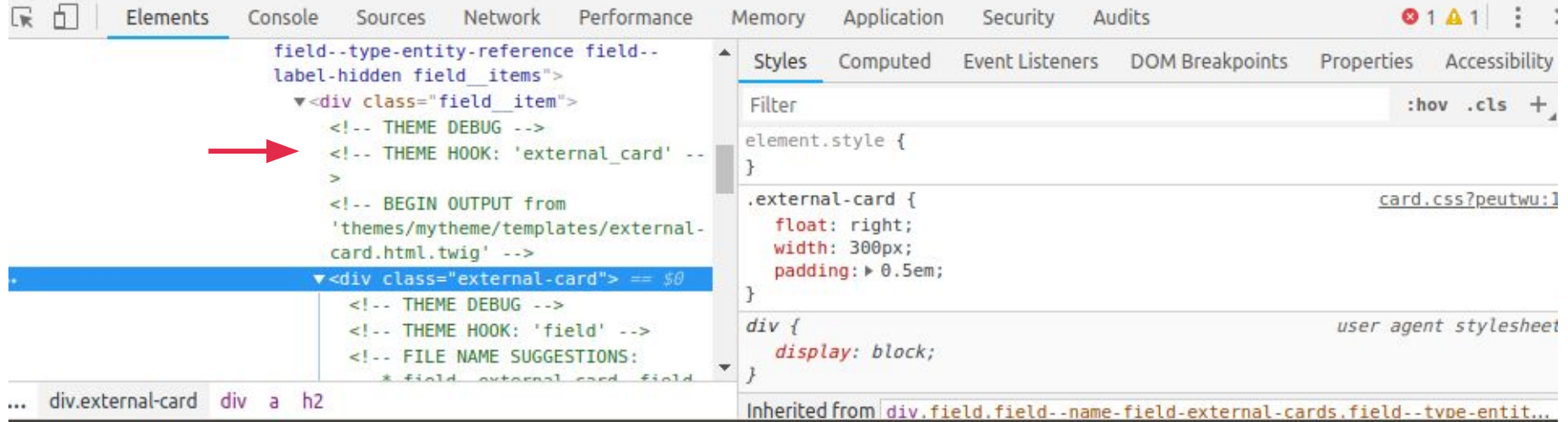

### **Local Website composer.json**

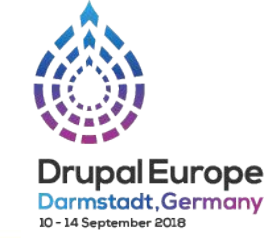

```
"drupal/core": "^8.6".
    "drupal/ctools": "^3.0".
    "drupal/devel": "1.x-dev".
    "drupal/entity browser": "^2.0@alpha".
    "drupal/external entities": "2.x-dev",
    "drupal/search api": "1.x-dev".
    "drush/drush": "^9.3",
    "vlucas/phpdotenv": "^2.4",
    "webflo/drupal-core-require-dev": "^8.6@RC",
    "webflo/drupal-finder": "^1.0.0",
    "webmozart/path-util": "^2.3"
}.
"require-dev": \{ \ldots \}.
"conflict": {"drupal/drupal": "*"...},
"minimum-stability": "dev",
"prefer-stable": true,
"config": {"sort-packages": true...},
"autoload": \{ \ldots \},
"scripts": \{ \ldots \}.
"extra": \{"enable-patching": true.
    "patchLevel": {
        "drupal/core": "-p2"
    \},
    "patches": {
        "drupal/external entities": {
            "Support for Drupal Views REST export": "https://www.drupal.org/files/issues/2018-09-09/2988391-views_rest_support.patch",
            "Entity browser views support": "https://www.drupal.org/files/issues/2018-09-09/2998394-views entity browser support.patch",
            "Theming support": "https://www.drupal.org/files/issues/2018-09-10/2998552-external entities theme support.patch"
    \cdot
```
### nomensa

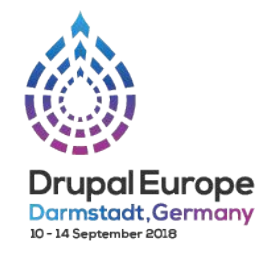

### **Adrian Bateman**

**Principal developer** 

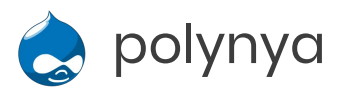

**M** @we\_are\_nomensa

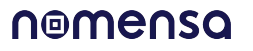

# **Become a Drupal contributor Friday from 9am**

- First timers workshop
- Mentored contribution
- General contribution